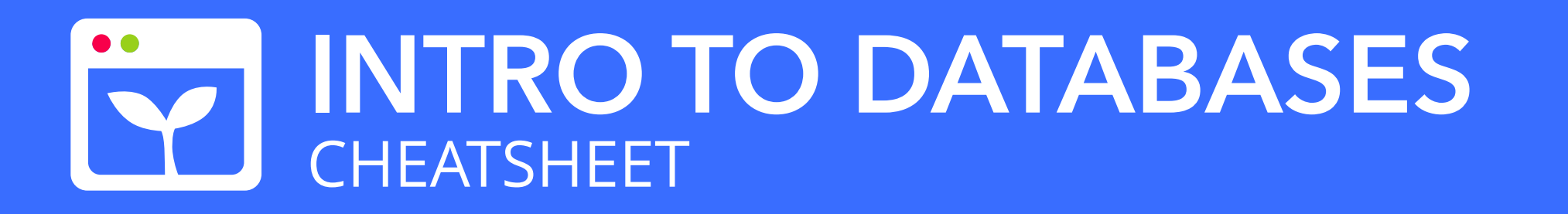

Connecting to MongoDB and using Mongoose, a NodeJS library that allows MongoDB integration

## **MongoDB
Terminology**

#### **Database**

A
database
is
used
to
store
all
collections.

#### **Collection**

Stores
a
number
of
documents.
A
collection
should
store documents
of
the
same
type,
although
this
constraint
is not
explicitly
enforced
by
MongoDB.

The ObjectId class is the default primary key for a MongoDB
document
and
is
usually
found
in
the
\_id
field in
an
inserted
document.
All
documents
are automatically assigned a unique id when added to a collection.

#### **Document**

Each
record
in
a
collection
is
a
document.
Documents
are composed
of
key
/
value
pairs.

#### **ObjectId**

# **Mongoose Terminology**

#### **Schema**

If a document does not fit the schema, the insertion will be
rejected.

A
description
of
the
data
structure.
A
Schema
defines
the field
names
and
their
corresponding
time,
which
helps with
validation,
defaults,
and
other
options
in
our models.

#### **Model**

A
model
is
the
primary
tool
for
interacting
with MongoDB.
It
is
a
fancy
constructor
for
a
document. Models
are
responsible
for
creating
and
reading documents
from
the
underlying
MongoDB
database.

#### **Validation**

By
default,
MongoDb
does
not
require
the
documents
in a
collection
to
have
the
same
schema.
In
other
words,
the documents
do
not
have
to
have
the
same
fields
and
data types.
Validation
allows
you
to
define
the
structure
of
the documents
in
a
collection.

# **Schema Types**

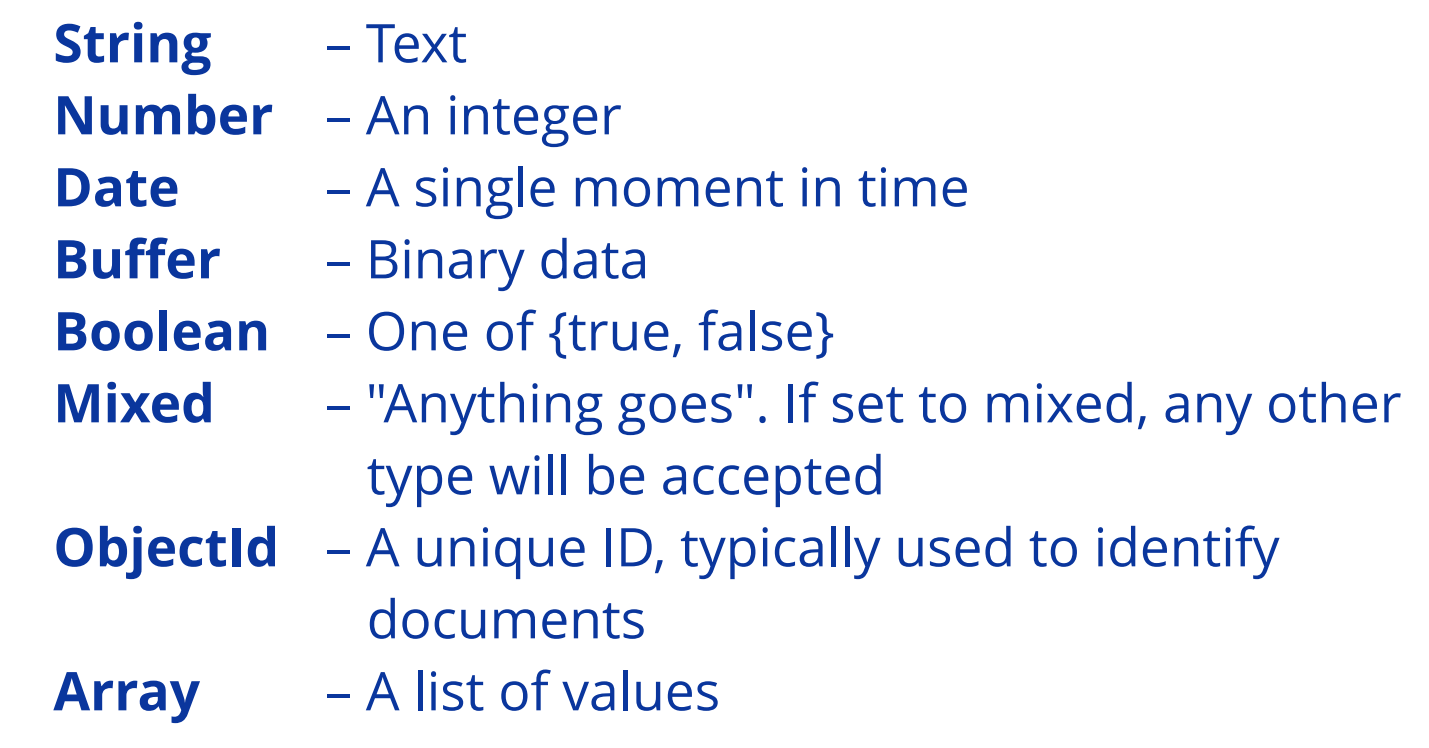

```
const someSchema = new Schema({

names : [String],

items : Array,
});
```
You
can
and
should
specify
the
type
of
the
elements
inside an
array,
as
in
this
example.
Names
has
a
specified
type
of elements
in
the
array
while
items
does
not.

## **Setting
Up Atlas**

Atlas
is
an
online
service
that
hosts
Mongo
databases. Sign
up
at *www.mongodb.com/cloud/atlas.* Create
a cluster,
a
user
with
at
least
read
write
permissions,
and connect
to
your
project.

## **Import
Mongoose**

The
Mongoose
package
needs
to
be
included
in
every JS
file
it
is
used
in.

Imports
the
package
and
saves
to
the
constant
mongoose

*const* mongoose = require("mongoose");

### **Mongoose
Installation**

Add
the
Mongoose
package
to
your
project

\$ npm
install --save mongoose

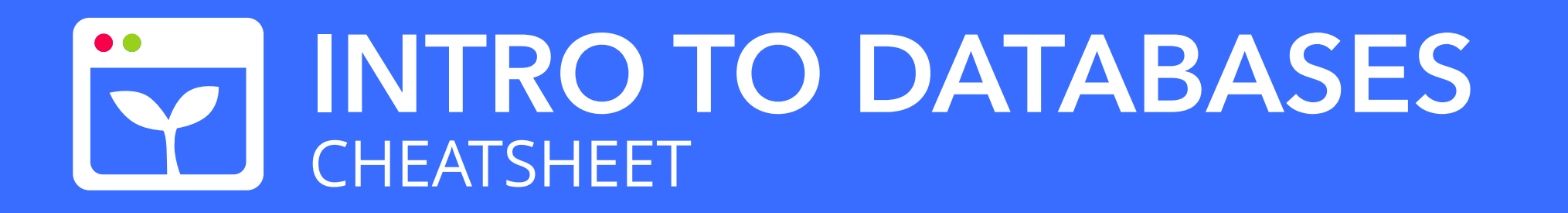

Connecting to MongoDB and using Mongoose, a NodeJS library that allows MongoDB integration

### **Connect
to
MongoDB**

Use
your
SRV
from
our
MongoDB
provider,
Atlas,
to connect
with
Mongoose.

```

.catch((error) => console.log(`Error
connecting to MongoDB ${error'}));
```
Here mongoURL is set to the SRV given for a cluster on Atlas

```
const mongoConnectionURL = "mongodb+srv://
USERNAME:PASSWORD@DB.mongodb.net/test?
retryWrites=true";
const databaseName = "someDatabaseName";
const options = \{
useNewUrlParser: true,

useUnifiedTopology: true,

dbName: databaseName,
};
mongoose.connect(mongoConnectionURL, options)

.then(() => console.log("Connected."))
```
module.exports = mongoose.model("ModelName" , StudentSchema);

## **Creating
a
Schema**

```
const StudentSchema = new mongoose.Schema({
   name : String,
   age : Number,

classes : [String],
});
```
Here
we
have
created
a
schema
with
attributes
name,
age, and class. Name is a string. Age is a number. And classes are an
array
of
the
specific
type,
String.

### **Creating
a
Model**

```
Student.find(query)

.then((students) =>

console.log(`found ${students.length}`));
```
A
model
is
compiled
from
a
Schema.

Here
we
created
a
model
based
on
the
schema
we
defined above.
Remember
that
the
first
argument
specifies
the
name of
the *collection*.

### **Finding
a
Document**

We will be using queries to find documents in a collection.

#### **Defining
a
Query**

A
query
describes
how
to
filter
documents
to
specify which
documents
to
return.

An
empty
query,
as
above,
returns
all
documents.

 $const$  query =  $\{$  name: "Tim", age: 21  $\};$ 

This
query
would
return
all
documents
with
the
name
Tim

and
the
age
21.

*const* emptyQuery = {};

### **Finding
with
a
Query**

Below
are
two
ways
to
find
using
a
query.

Find
returns
a
Promise
with
all
documents
that
match
the query.
Here,
our
anonymous
function
takes
the
returned documents
and
logs
some
information.

Student.findOne(query) .then((*student*) => console.log(`found \${student.name}'));

Find
one
returns
only
one
document
that
matches
the
query.

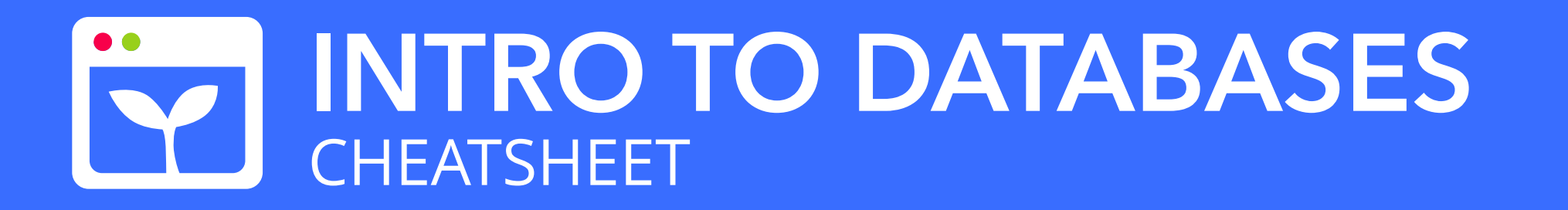

Connecting to MongoDB and using Mongoose, a NodeJS library that allows MongoDB integration

## **Finding
Documents with
a
Certain Key-Value
Pair**

Student.find({ key : someValue }) .then((*student*) => console.log("Found"));

Student.find({}) .where(key).equals(someValue) .then((*student*) => console.log("Found"));

Below
are
two
ways
to
find
a
document
with
a
certain key-value
pair.

We use find one to ensure that we only update one document.

```
Student.findOne(query)
    .then((student) => {

 student.fieldToUpdate = newValue;

 student.save()

});
```
# **Updating a
Document**

```
const student = new Student(\{
name: "myname"
,

age: 20,

classes: ["weblab"],
})
student.save()

.then((student) => console.log("Inserted"));
```
If
connection
issues
to
Atlas,
try: \*
checking
the
validity
of
your
Atlas
SRV \* restarting your server and try again

#### **Inserting
a
Document**

We
create
a
new
Student
document
and
then
save
it
to
insert the
document.

#### **Deleting
a
Document**

This
only
deletes
one
document
that
matches
the
query.

This
only
deletes
one
document
that
matches
the
query.

Student.deleteOne(query) .then((*student*) => console.log("Deleted"));

```
Student.deleteMany(query)

.then((student) =>

console.log("Deleted many documents"));
```
#### **Common
Mongo
Errors**

Make
sure
you've
installed
and
imported
Mongoose.

### **Helpful
Resources**

https://mongoosejs.com/docs/index.html

https://gist.github.com/subfuzion/9236165

https://www.mongodb.com/collateral/quickreference-cards